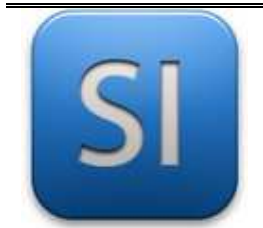

# **MISE EN ŒUVRE**

→**TRAITER : ARDUINO MKR 1400 GSM (EDI Arduino)**

## **1 – Mise en situation**

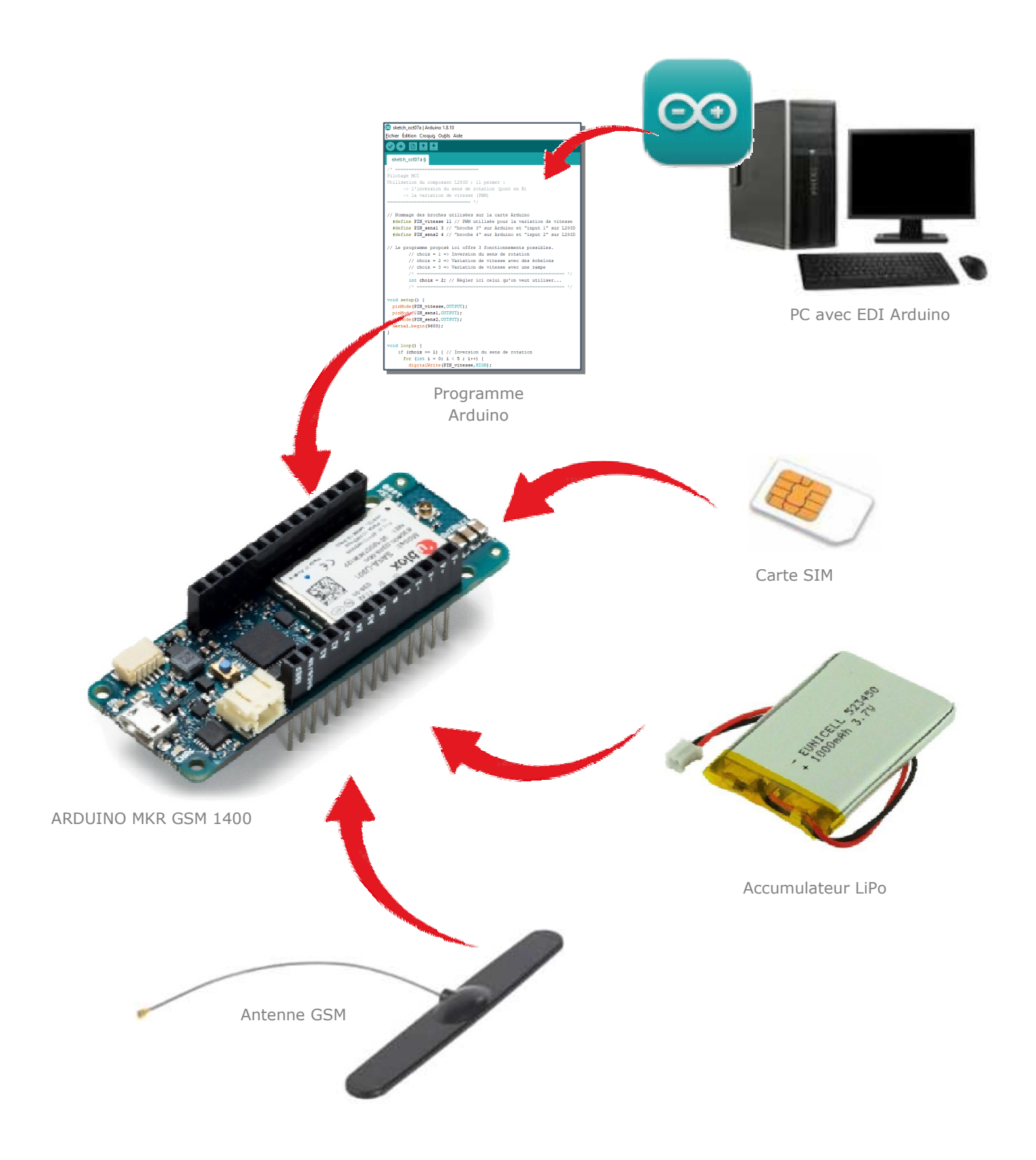

\_\_\_\_\_\_\_\_\_\_\_\_\_\_\_\_\_\_\_\_\_\_\_\_\_\_\_\_\_\_\_\_\_\_\_\_\_\_\_\_\_\_\_\_\_\_\_\_\_\_\_\_\_\_\_\_\_\_\_\_\_\_

### **2 – Programmes**

Le code PIN de la carte SIM n'a pas besoin d'être désactivé.

Si le code PIN de la carte SIM a été désactivé, il faut adapter les codes avec :

const char code  $pin[] = ""$ ;

#### **N** PROGRAMME 1 : « Envoi SMS.ino »

*Ce programme envoie un SMS.* 

Le numéro receveur ainsi que le message du SMS sont à **écrire dans le moniteur série**

**N** Le numéro de téléphone commence par «  $+33$  » ; exemple : 06 12 45 78 65 = >  $+33$  6 12 45 78 65

Bibliothèques requises : MKRGSM.h

#### **PROGRAMME 2 : « Réception SMS.ino »**

*Ce programme reçoit un SMS.* 

Le numéro émetteur ainsi que le message du SMS sont **écrits dans le moniteur série**

Bibliothèques requises : MKRGSM.h

#### **PROGRAMME 3 : « Localisation GPS – Antenne relai.ino »**

*Ce programme donne les coordonnées GPS de l'antenne relai qui est en liaison avec l'antenne GSM de la carte Arduino MKR.* 

*La précision dépend donc de la couverture de l'antenne relai et de la densité d'antennes selon e lieu où on se trouve.* 

Bibliothèques requises : MKRGSM.h | ArduinoLowPower.h